#### Проектирование и сопровождение Интернет-систем

Публикация и продвижение Интернет-систем

# Публикация Интернет-систем

### Схема размещения сайта в интернете

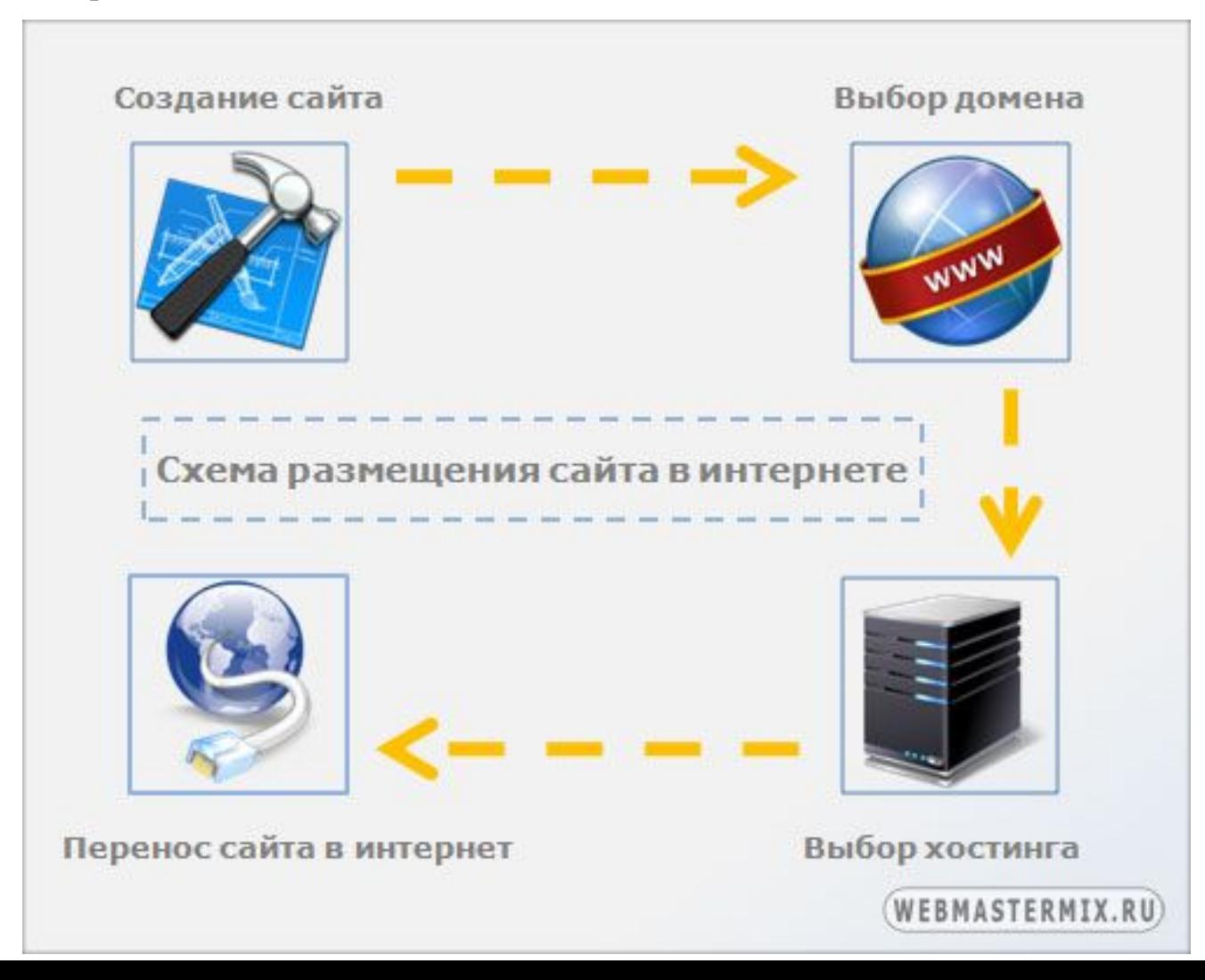

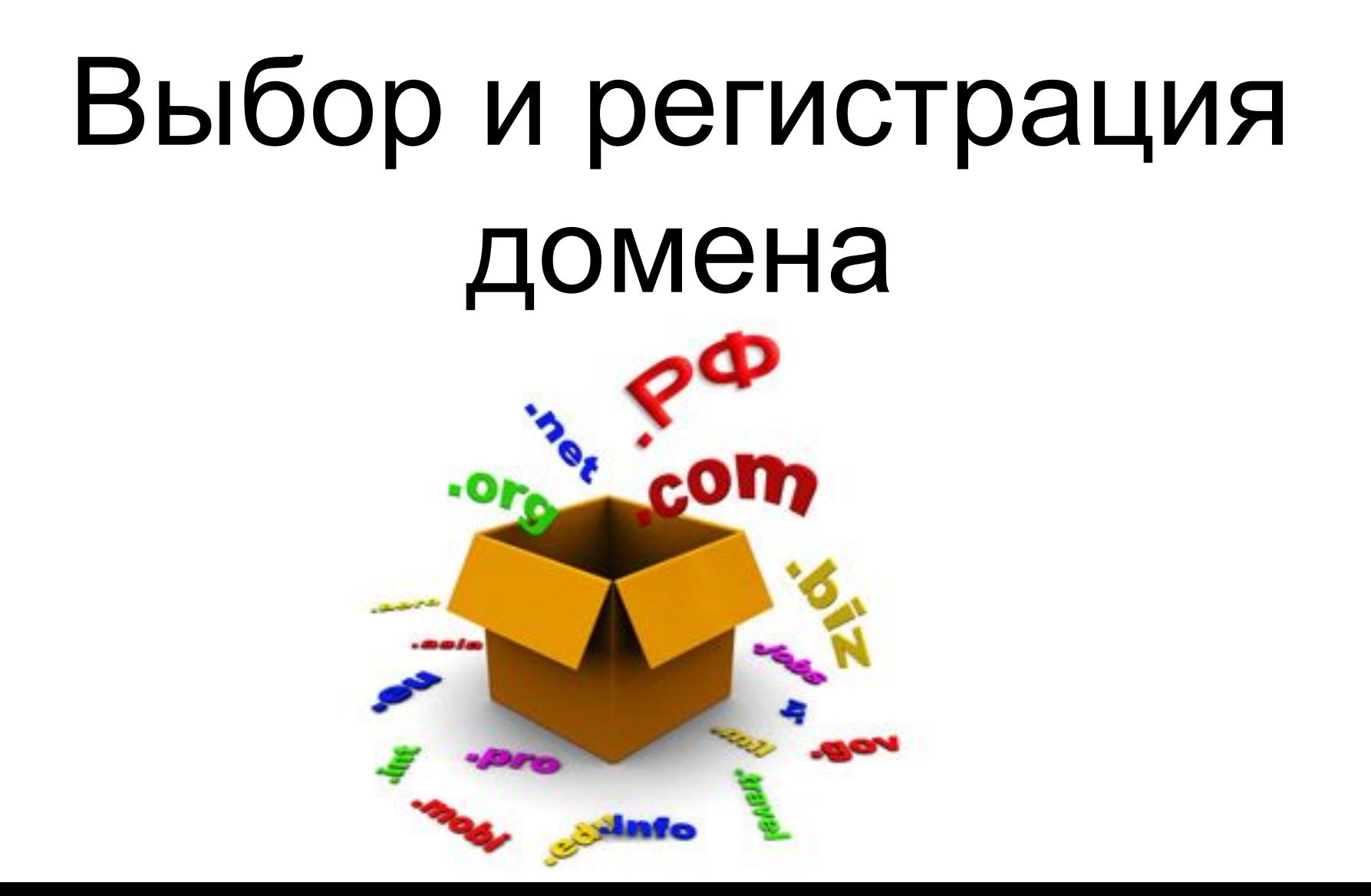

### Выбор домена

- **■ Домен или доменная зона**  это то, что идет после точки, т. е. .ru, .com, .info. **■ Доменное имя** - это определенный
	- набор английских символов, цифр и дефиса идущих до точки. (в кириллической зоне .РФ еще используются русские символы)

### Рекомендации по выбору домена

- Если сайт рассчитан на всю аудиторию интернета, без определенной территориально привязанности, то следует использовать домены международного назначения. Такие как **.com, .org, .info** и т. д.
- Если сайт рассчитан на аудиторию с определенной территориальной принадлежностью, то следует регистрировать домен принадлежащий целевой стране. Например: **.ru .by .ua .de .us** и т. д.
- *■ Существует множество сайтов в зоне .com, которые рассчитаны на русскоговорящую аудиторию*

### Выбор доменного имени для сайта

Требования к имени домена:

- Длина доменного имени, не должна превышать 63 знака
- В имени могут быть только латинские символы, числа и дефис. При этом дефис не может быть использован в начале и в конце домена

#### Доменное имя должно ассоциироваться с названием и содержанием сайта

- У потенциального посетителя при прочтении доменного имени должно возникать понимание того, что он может получить, зайдя на сайт
- Если это сайт фирмы, то будет хорошо, если доменное имя будет состоять из названия фирмы
- Если название фирмы слишком длинное, то лучше придумать какой-либо краткий, хорошо звучащий вариант. Можно подобрать имя, которое не только указывает на содержимое сайта, но и содержит какую-то уникальность, присущую только данному сайту

### Исключить возможность ошибок при вводе доменного имени

- Выбирайте такое доменное имя при написании которого будет наименьшая вероятность того, что пользователь при вводе адреса сайта допустит ошибку
- Наибольшие проблемы возникают при написании русских слов латинскими символами
- В идеале, человек, которому устно сказали адрес сайта, должен набрать его без ошибок. У него не должно возникнуть сомнений относительно написания того или иного символа

### Исключить возможность ошибок при вводе доменного имени

■ Наибольшие проблемы возникают при написании следующих символов:

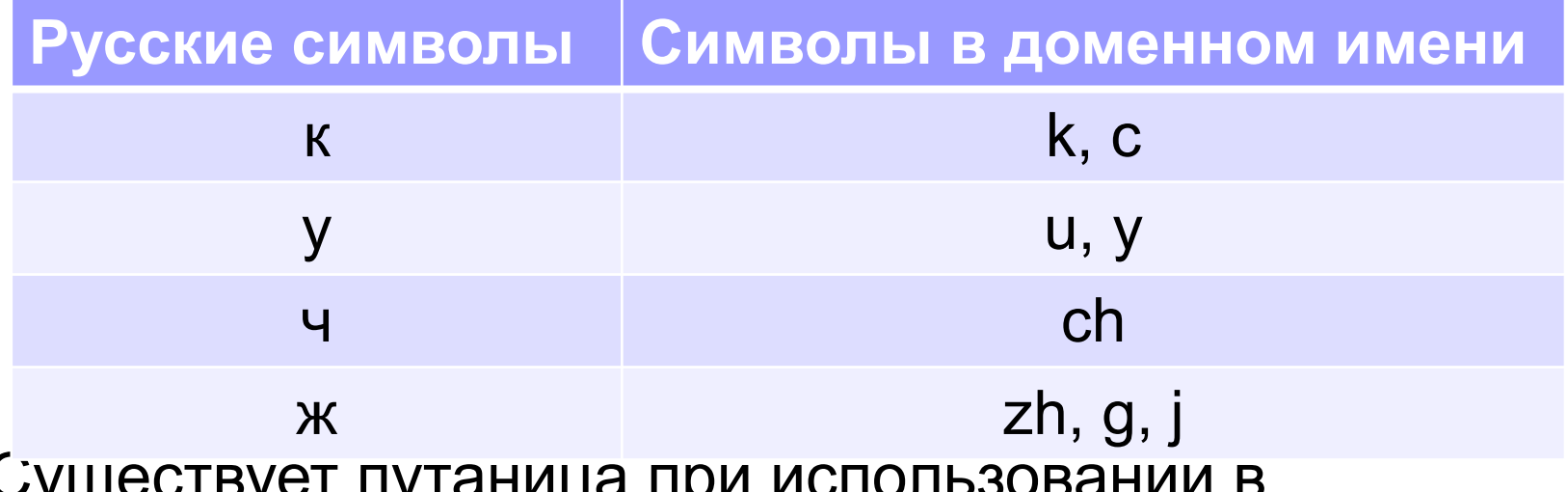

- Существует путаница при доменном имени цифр:
	- цифру «ноль», легко спутать с буквой «о»
	- цифру «4» часто используют вместо «ch»

### Доменное имя должно легко запоминаться

- Посетители сайта, услышав или прочитав доменное имя 1-2 раза должны с легкостью его запомнить
- Чтобы название легко запоминалось, можно использовать различные комбинации зарифмованных слов или символов, а также забавно звучащие комбинации доменного имени и доменной зоны

Легко запоминающиеся домены FogDog.com - удачно зарифмованный домен gepatitu.net - удачное использование доменной зоны  $price.ru - npocmoe ums zobopsuyee cano sa ceós$ 

### Придумайте уникальное доменное имя

- Доменное имя должно быть уникальным и не похожим на доменные имена сайтовконкурентов. Существует много примеров сайтов, которые имеют созвучные или схожие доменные имена
- Наиболее распространенные варианты создания схожих имен, это использование дефиса, а также дописывание или изменения нескольких букв

### Доменное имя, по возможности, должно быть кратким

- Краткое доменное имя будет:
	- легко запоминаться
	- при его вводе меньше вероятности допустить ошибку
	- ОНО ЛУЧШЕ ПОДХОДИТ ДЛЯ СОЗДАНИЯ ЛОГОТИПА и продвижения бренда
- **К сожалению, в настоящее время большинство** коротких имен уже зарегистрировано
- Если все возможные варианты коротких имен заняты, можно добавить к имени, какие-нибудь созвучные короткие слова

#### По возможности используйте ключевые слова в доменном имени

- Поисковые системы учитывают наличие ключевых слов в доменном имени
- Поэтому если зарегистрировать имя, содержащее высокочастотное ключевое слово, то будет легче продвинуть по нему сайт в поисковых системах
- Идеальным вариантом может быть такое ключевое слово, которое часто запрашивается пользователями и отражает основную суть сайта

### Защита доменного имени от конкурентов

Если создаете проект у которого большие перспективы, то доменное имя необходимо защитить от возможных будущих или имеющихся конкурентов:

- Зарегистрируйте имя не только в зоне .ru, но и в зоне .com.
- Если имя состоит из двух слов, то зарегистрируйте версию, как с дефисом, так и без него.
- Если при вводе доменного имени есть большая вероятность допустить ошибку, то зарегистрируйте домен с ошибкой.
- В настоящее время очень многие владельцы доменных имен в зоне .ru зарегистрировали имя еще и в кириллической зоне .рф.
- В дальнейшем один из доменов можно использовать как основной, а с других сделать редирект на основной.

### Где проверить домен на занятость?

■ На сайтах регистраторов доменных имен (REG.RU, 2domains.ru и др.)

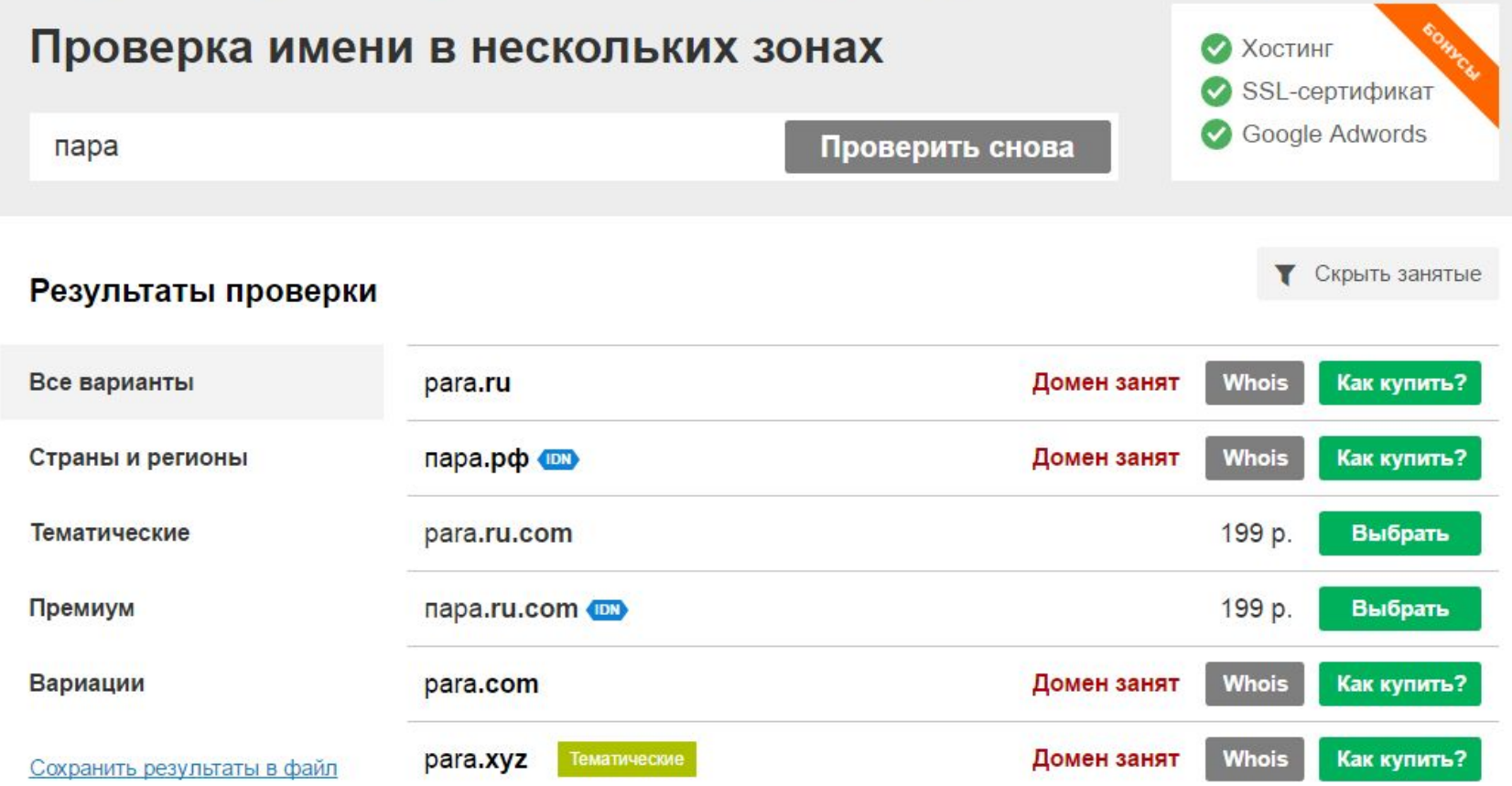

### Регистрация домена

■ Рет Домен para.ru.com свободен и Вы можете его зарегистрировать! СП6 3арегистрировать домен para.ru.com прямо сейчас » Поторопитесь, а то этот домен может занять кто-нибудь другой:)

регистраторы доменных имен (Reg.ru) и постоянных имен (Reg.ru) и постоянных имен (Reg.ru) и постоянных имен (R<br>Постоянных имен (Reg.ru) и постоянных имен (Reg.ru) и постоянных имен (Reg.ru) и постоянных имен (Reg.ru) и по

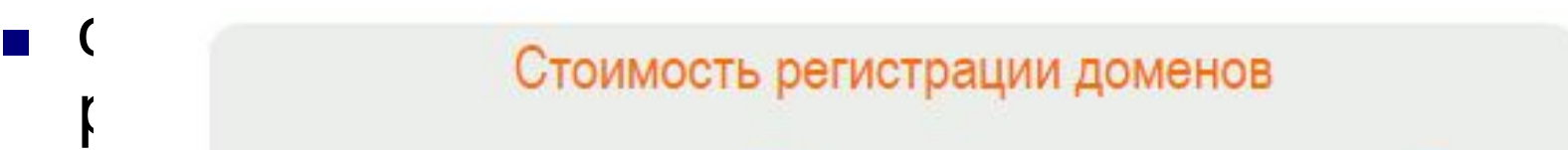

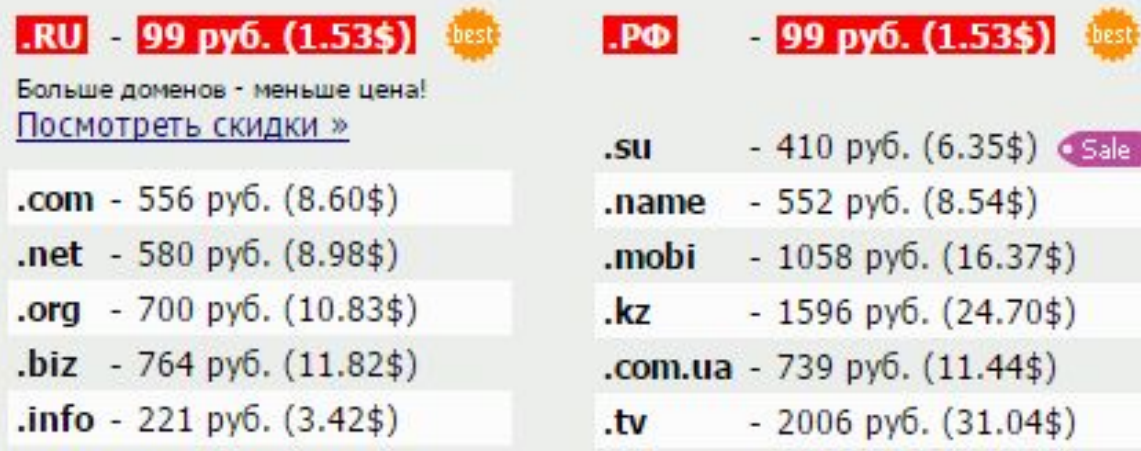

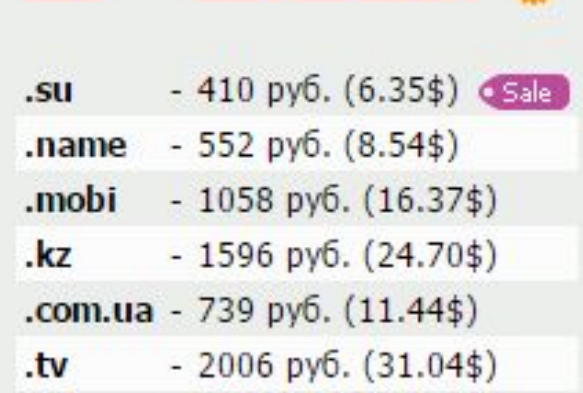

#### ■ Зарегистрироваться на сайте регистратора

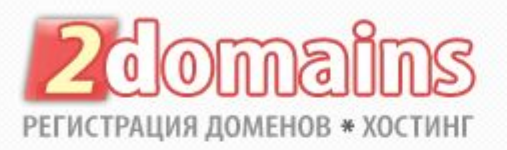

#### Вход в личный кабинет

Е-mail (логин) |

Пароль |

**ВОЙТИ** 

- Напомнить пароль »
- Получить код активации »
- Регистрация нового пользователя »

« Вернуться на главную 2domains.ru

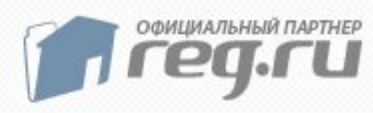

### Пример регистрации домена. Шаг  $\mathcal{P}$

Создать свой профиль:

- Если будете регистрировать домены на физ. лицо или ИП, то выбирайте пункт 1
- Если на юридическое лицо – пункт 2
- При регистрации международных доменов (com, net, org, info и т. д.) - пункт 3

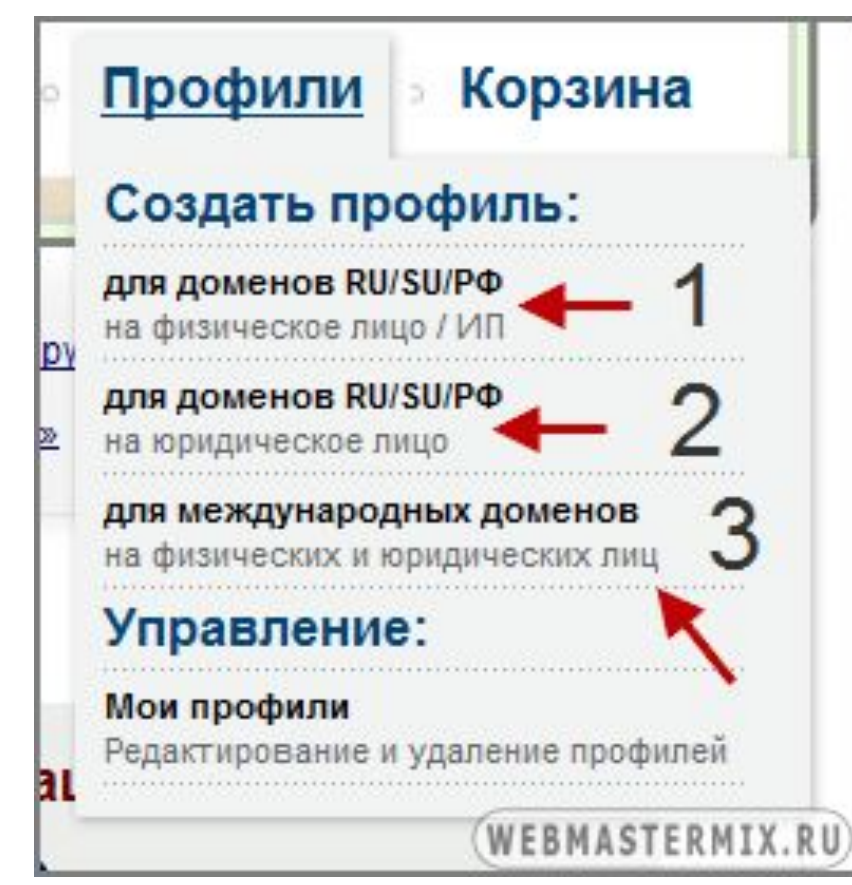

#### Пополнить баланс в системе

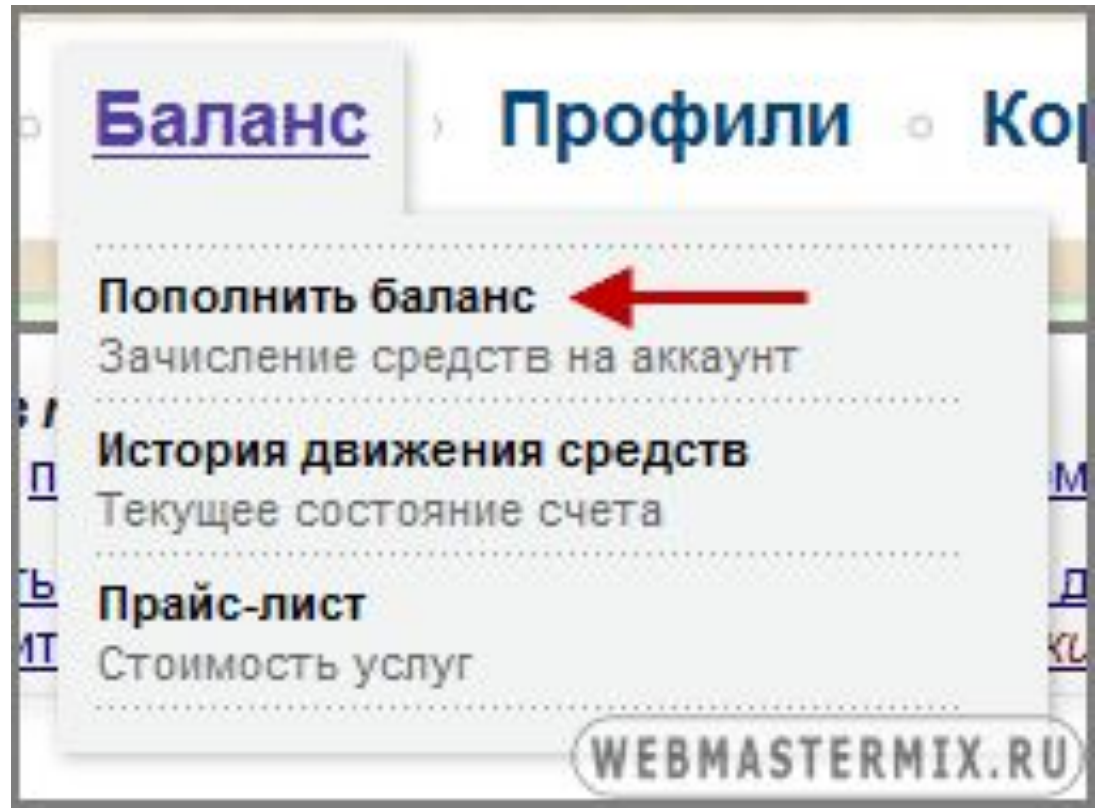

## ■ Приступаем непосредственно к

регистрации

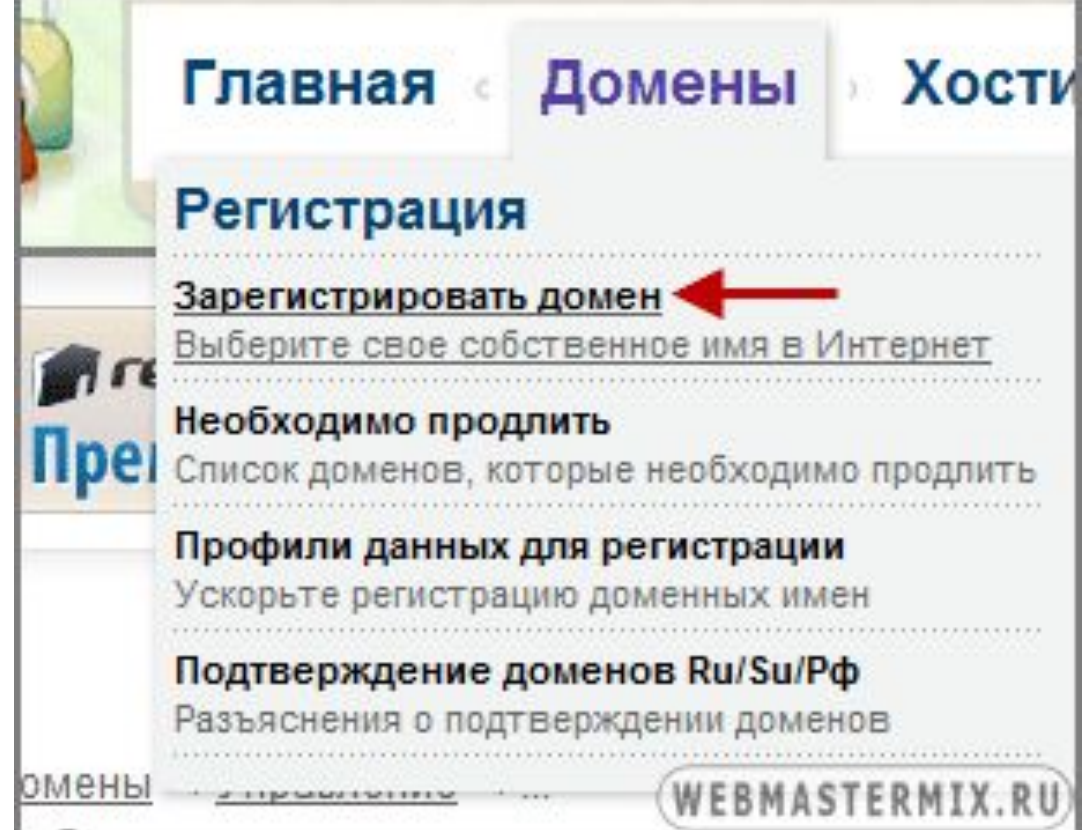

- В форме регистрации необходимо указать регистрируемый домен
- После этого домен будет проверен и если он свободный, то регистрации продолжится

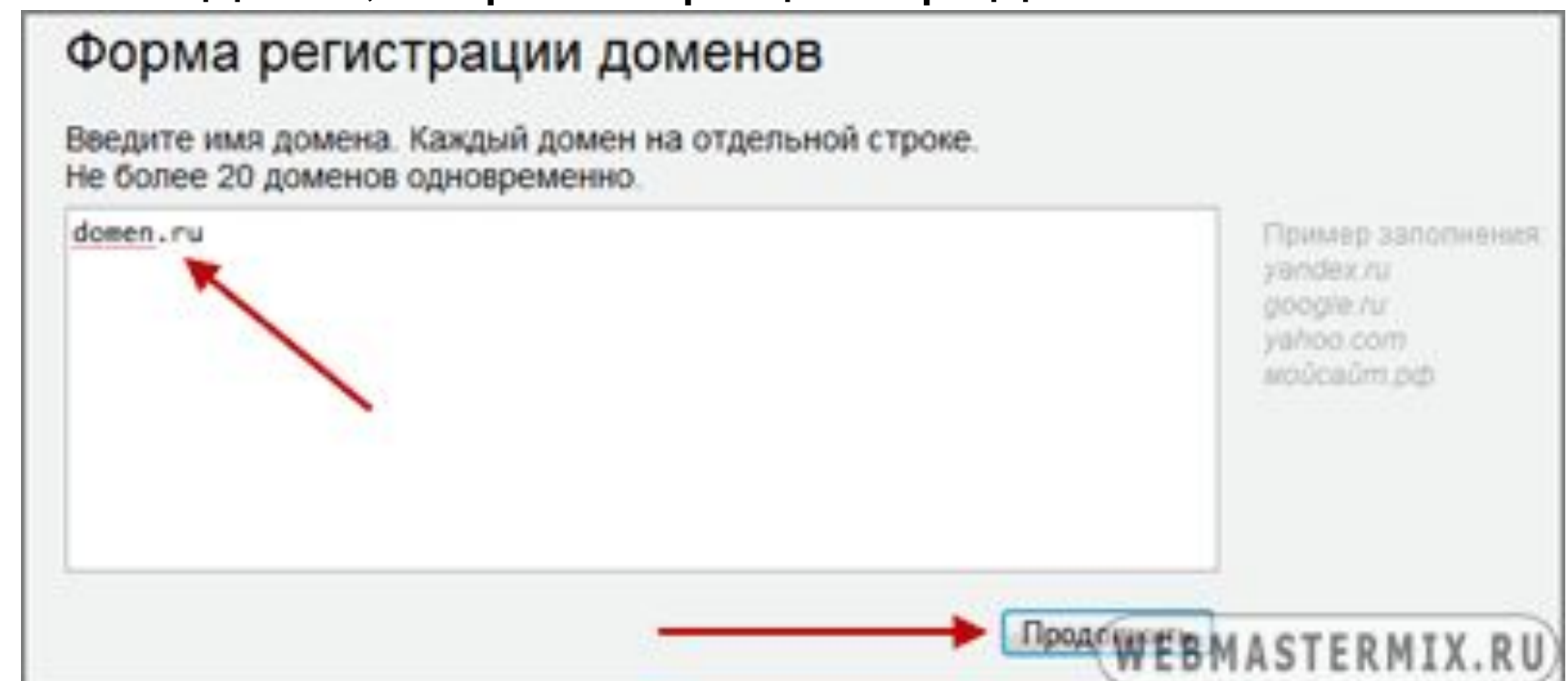

- Если уже зарегистрировали хостинг для сайта - в поле *"Список DNS-серверов"*  указать адреса DNS серверов для этого домена, которые получили от своего хостера
- Если надо только зарегистрировать домен, то тогда установить галочку "Использовать DNS-сервера регистратора"

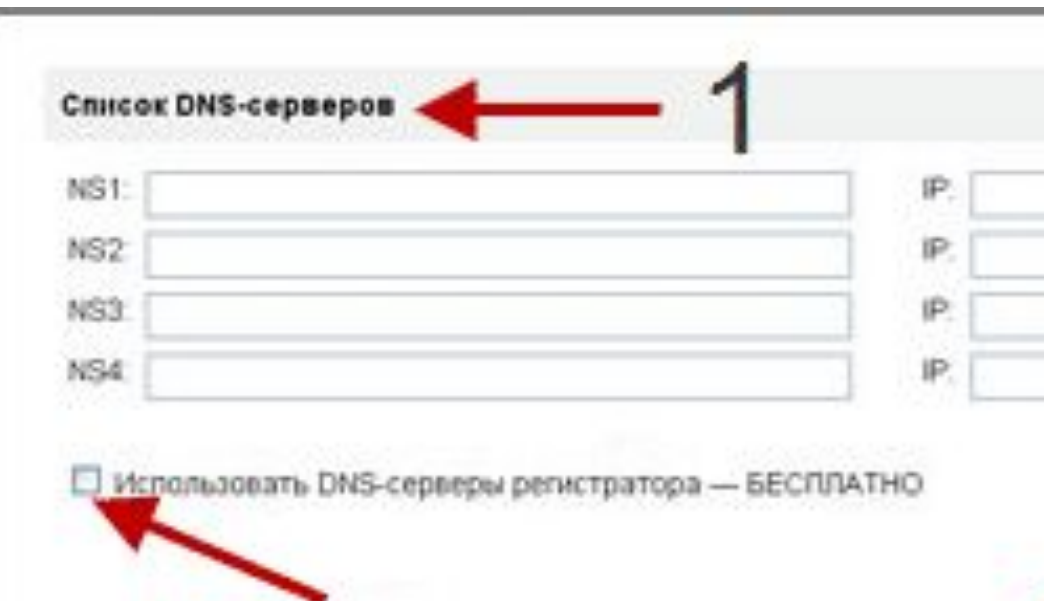

- Выбрать профиль, на данные которого будет регистрироваться домен
- После этого нажимаете на кнопку "Продолжить" и домен будет зарегистрирован в течении нескольких минут

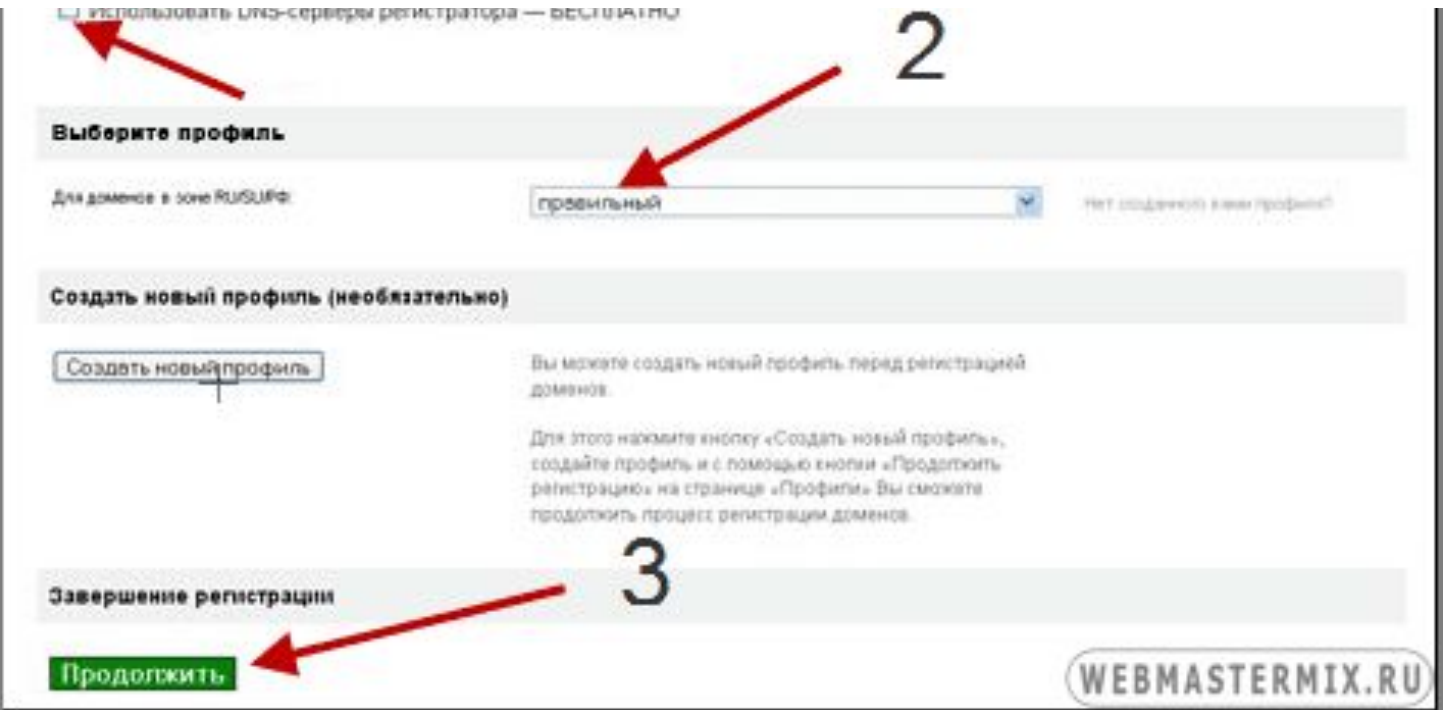

- Если зарегистрировали международные домены (com, net, org, biz, info и т. д.) то на этом регистрация полностью завершена
- Если же вы зарегистрировали домены Ru, Su или Рф, то для них с 1 октября 2009 года необходимо загрузить документы подтверждающие личные данные которые указали при регистрации домена т. е. необходимо отправить скан паспорта (достаточно первой страницы с ФИО, номером и датой рождения)

### Связывание домена с DNS сервером хостера

- После размещения сайта на хостинге, необходимо будет указать DNS сервера хостера
- Через некоторое время, в большинстве случаев в течении суток, DNS сервера буду сопоставлены с доменом и сайт начнет открываться по данному домену
- Не забывайте, что вы оплачиваете домен на год, и каждый год необходимо производить продление регистрации иначе вы можете потерять его навсегда

# Выбор хостинга

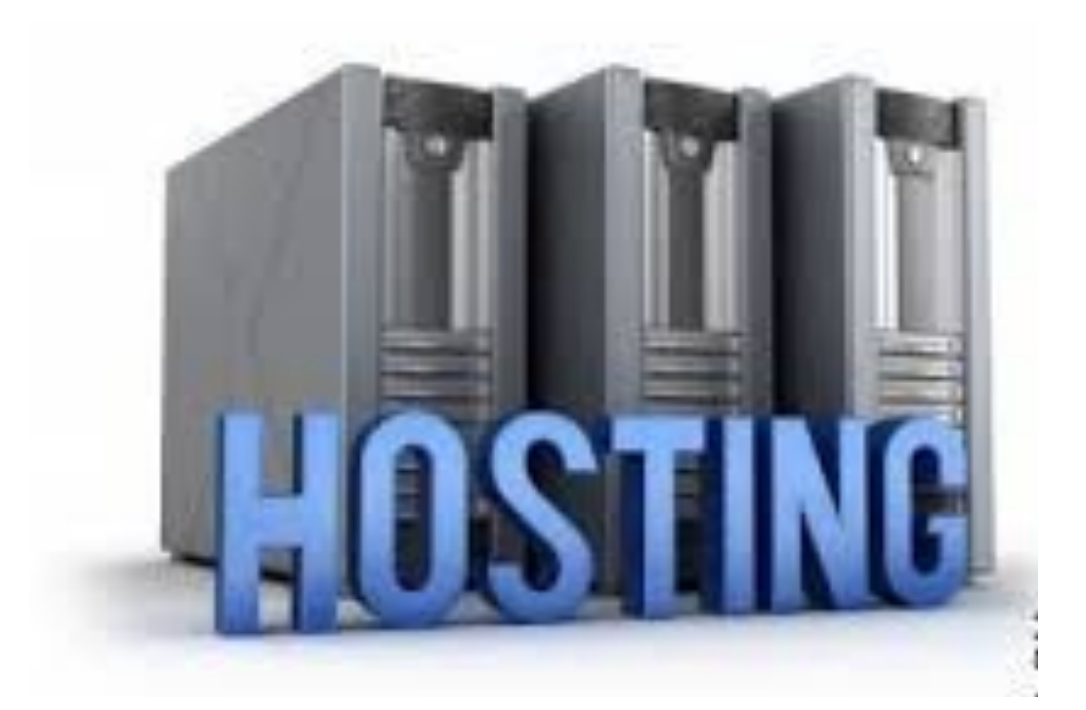

### Выбор вида хостинга

- Бесплатный хостинг
- Платный хостинг
- **Виртуальный хостинг**
- Выделенный виртуальный сервер
- Выделенный сервер
- Колокация (colocation)

### Критерии выбора хостинга

- $\blacksquare$  Операционная система (от нее зависит ПО, поддерживающее функциональность сервисов)
- Наличие служб и возможностей:
	- поддержка языков: Perl, PHP, Python, ASP, Ruby, JSP, Java
	- поддержка файлов конфигурации вебсервера - .htaccess/.htpasswd (для Apache)
	- поддержка баз данных

### Критерии выбора хостинга

- размер дискового пространства под файлы пользователя
- количество месячного трафика
- количество сайтов на одну учетную запись
- количество E-mail ящиков и из максимальный объём
- количество и размер баз данных
- количество одновременных процессов на пользователя
- количество ОЗУ, и максимальное время исполнения, выделяемое каждому процессу
- пропускная способность каналов связи

## Бесплатные хостинги awardspace.com

- 1 GB, дискового пространства
- 5 GB, трафика в месяц
- 1 домен
- 3 поддомена
- PHP, Perl/CGI-BIN
- 1 MySQL база
- FTP
- Joomla и Wordpress
- 1 E-mail ящик
- Простая панель управления
- 99.8% Uptime гарантировано
- Техническая поддержка осуществляется через форум
- Абсолютно никакой рекламы

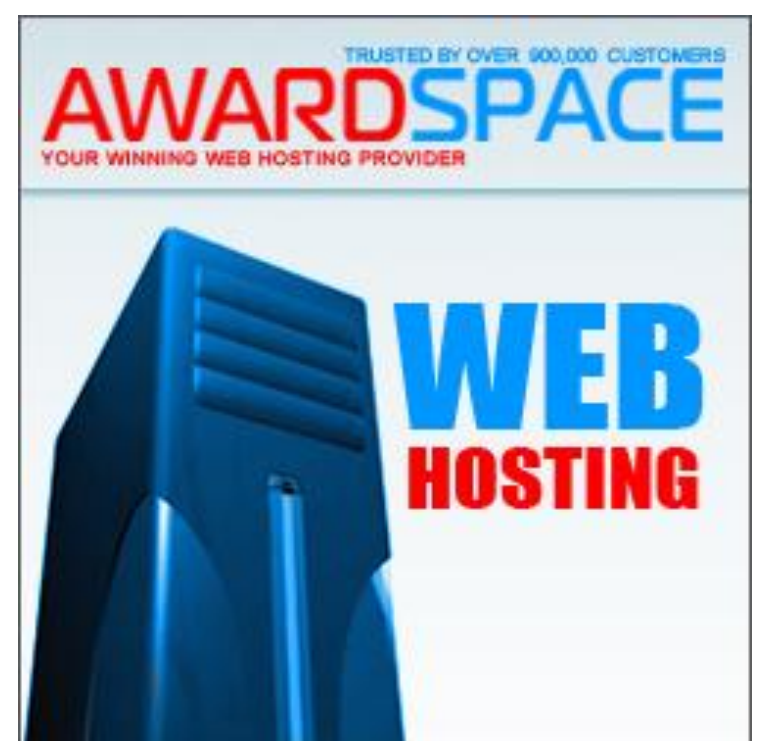

## Бесплатные хостинги freehostia.com

- 250 MB дискового простра
- 6 GB трафика в месяц
- 5 собственных доменов
- 3 Email ящика (POP3)
- 1 MySQL база данных (10 MB)
- Perl, PHP, Python
- **PHPMyAdmin**
- 3 400 Perl модулей
- FTP

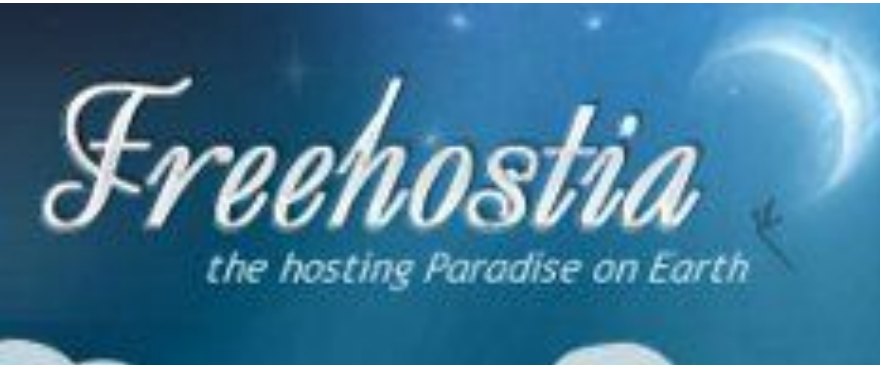

#### $\bigcap \bigcap$  Linux  $c = c$  conservant Apache

#### Бесплатные хостинги 110mb.com **110MB HOSTING**

- 5 GB дискового пространственате your thoughts & ideas with the world.<sup>™</sup>
- 300 GB трафика
- PHP 5
- FTP
- Поддержка IonCube & Zend
- Apache 2.0
- MYSQL 5
- CGI/Perl и Python активируется за дополнительную плату
- Русскоязычный подраздел форума техподдержки
- Никакой рекламы
- Собственная панель управления 110mb Panel

## Бесплатные хостинги 000webhost.com

- 250 MB дискового пространства
- 100 GB трафика в месяц
- **cPanel панель управление**
- MySQL
- Поддержка PHP, Perl, Ruby-on-Rails
- POP3 E-Mail
- 100 профессиональных шаблонов
- Абсолютно никакой рекламы
- 99.9% uptime
- Техподдержка 24/4

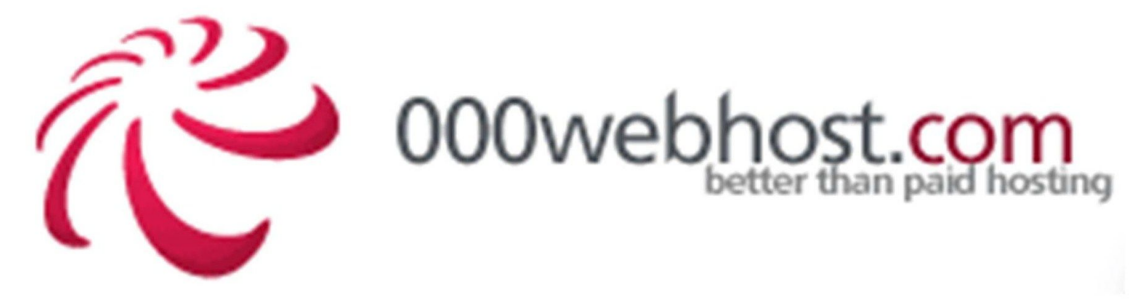

#### Бесплатные хостинги leadhoster.com leadhoster

- 1 GB дискового пространства
- 5 GB траффика в месяц
- 1 домен
- 1 MySQL (максимальный размер базы 10 MB)
- 5 Emails; POP3
- FTP доступ
- PHP, Perl, CGI
- Joomla & Wordpress
- Вирусная и спам защита
- Без рекламы

### Процесс заказа хостинга

- Заходите на сайт понравившегося вам хостер
- Жмете на кнопку заказать напротив того тарифного плана который удовлетворяет требованиям вашего сайта
- Заполняете несколько полей предложенной формы, где потребуется ввести имя, адрес электронной почты, пароль и т. д.
- Жмете на кнопку заказать в предложенной форме
- После заказа на E-mail, указанный при заказе, придет письмо содержащее очень важные данные. Эти данные пригодятся в дальнейшем при переносе сайта на сервер в интернет и его управлении
#### Размещение сайта в интернете

- После регистрации доменного имени и заказа хостинга, останется только перенести сайт на хостинг в интернет
- Весь процесс переноса сайта в интернет можно разделить на два этапа: перенос папок и файлов сайта и перенос базы данных сайта на сервер в интернет

#### Перенос папок и файлов сайта на хостинг

■ Для переноса папок и файлов сайта на сервер используются специальные программы - FTP

клиенты

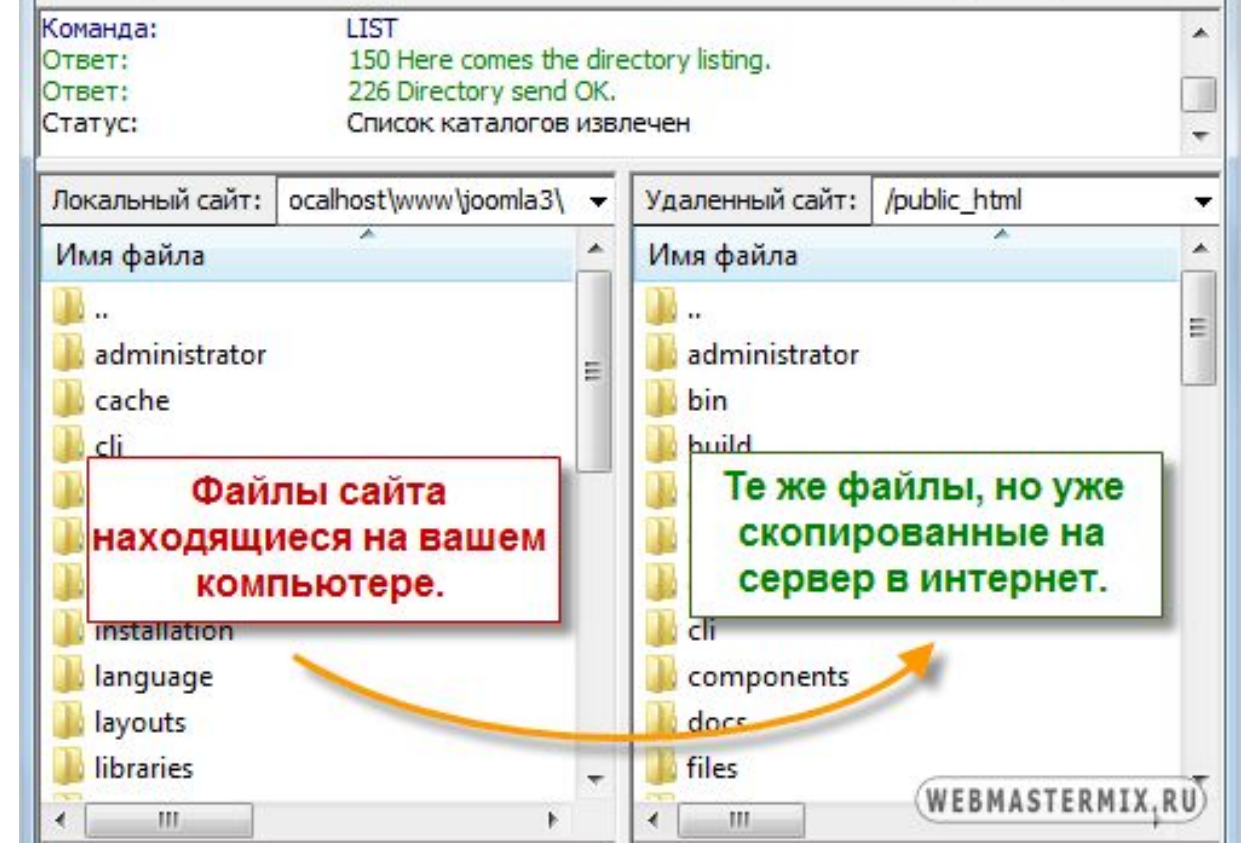

#### Перенос базы данных сайта на хостинг

- В начале необходимо экспортировать базу данных с локального сервера, а затем импортировать на хостинг в интернет.
- При импорте, в зависимости от используемого хостинга, придется либо создать новую базу данных или использовать уже имеющуюся базу, которая была создана автоматически

#### ■ Демонстрация создания сайта у хостера

# Продвижение Интернет-систем

#### Продвижение сайта

- Итак, сайт создали, закачали все файлы на сервер и теперь он доступен по определенному адресу для всех желающих
- Но в начале желающих может и не быть
- Поэтому теперь стоит задача раскрутить сайт, т.е. сделать его известным, и обеспечить его постоянным целевым трафиком

#### Продвижение сайта

Критерии продвижения:

- Число посетителей
- Число клиентов
- **Положение сайта в поисковой выдачи**

Приход посетителей:

- С поисковиков
- С других сайтов
- Из-за рекламы

#### Регистрация в поисковых системах

- Все основные поисковики должны знать о Вашем сайте
- **Основными поисковыми системами,** ориентированными на русскоязычные сайты являются: Яндекс, Google, Рамблер.
- Зарегистрировать сайт в поисковой системе - просто. Для этого необходимо зайти на специальную страницу и заполнить расположенную там форму

### Регистрация в поисковых системах

- Яндекс Яндекс: http://webmaster.yandex.ru/addurl.xml
- Google: Google http://www.google.com/addurl/?continue=/addurl
- Апорт: http://www.aport.ru/addurl.php
- Поискmail.ru: http://go.mail.ru/addurl
- поиск@mail.ru® ■ Nigma: http://www.nigma.ru/index\_menu.php?action= click menu&menu element=add site
- Bing: http://www.bing.com/webmaster/ SubmitSitePage.aspx

Yahoo: https://siteexplorer.search.yahoo.com/submit**YAHOO!** 

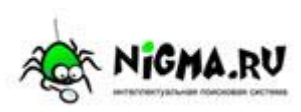

#### Индексация сайта в поисковиках

- **■ Индексация сайта**  это процесс сбора информации со страниц сайта с последующим занесением ее в базу данных поисковой системы. После этого происходит обработка полученных данных. Далее, через некоторое время, страница появится в выдаче поисковика и люди смогут находить ее через данную поисковую систему
- Программы, которые осуществляют сбор и анализ информации, называются **поисковыми роботами**  или ботами.
- Каждый поисковик обладает собственными роботами. У каждого из них свое название и предназначение

#### Основные типы поисковых роботов Яндекса

- Робот, индексирующий страницы сайта. Его задача – обнаруживать и заносить в базу данных найденные страницы с контентом
- Робот, индексирующий картинки. Его задача обнаруживать и заносить в базу поисковика все графические файлы со страниц сайта
- Робот, индексирующий зеркала сайтов. Его задача – определять зеркала посредством информации из robots.txt, после чего выдавать пользователям, в поиске, лишь главное зеркало
- Робот, проверяющий доступность сайта. Его задача – периодически проверять сайт на предмет его доступности

#### Файлы для индексирования поисковыми роботами

- Кроме веб-страниц поисковики индексируют и некоторые файлы других форматов, но с определенными ограничениями:
	- в PDF только текстовое содержимое
	- во Flash-файлах не индексируются вообще либо лишь текст из специальных блоков
	- не индексируются файлы более10 Мб
- **Многие поисковики могут индексировать такие** форматы, как TXT, PDF, DOC и DOCX, Flash, XLS и XLSX, PРT и РРТХ, ODP, ODT, RTF

#### Индексация через внешние ссылки

- Добавьте адрес вашего сайта в сервисы социальных закладок, например на Мемори.ру, БобрДобр.ру и МоёМесто.ру
- Зарегистрировать RSS ленту вашего сайта в RSS каталогах

## SEO-продвижение

■ SEO (Search Engine Optimization) комплекс мер для поднятия позиций сайта в результатах выдачи поисковых систем по определенным запросам пользователей

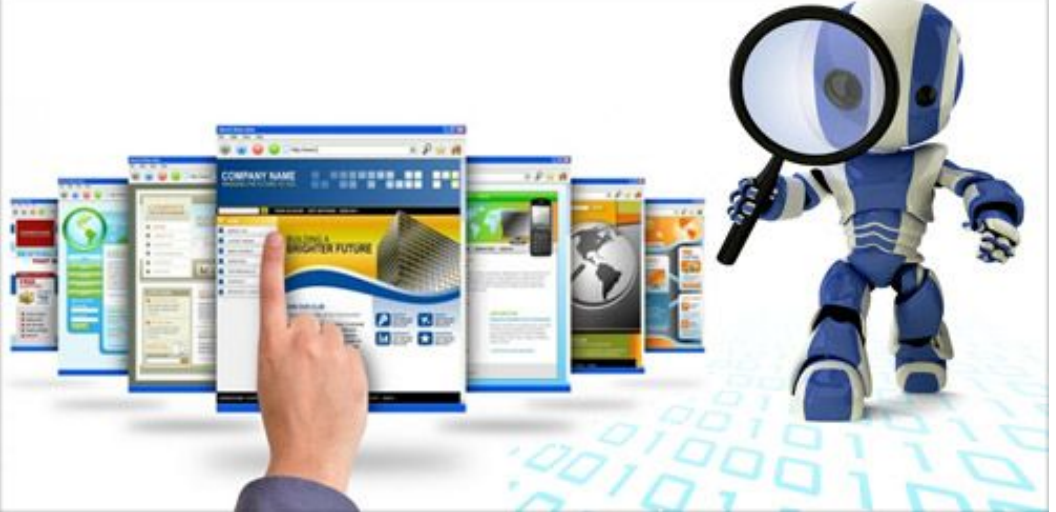

#### SEO: механика работ

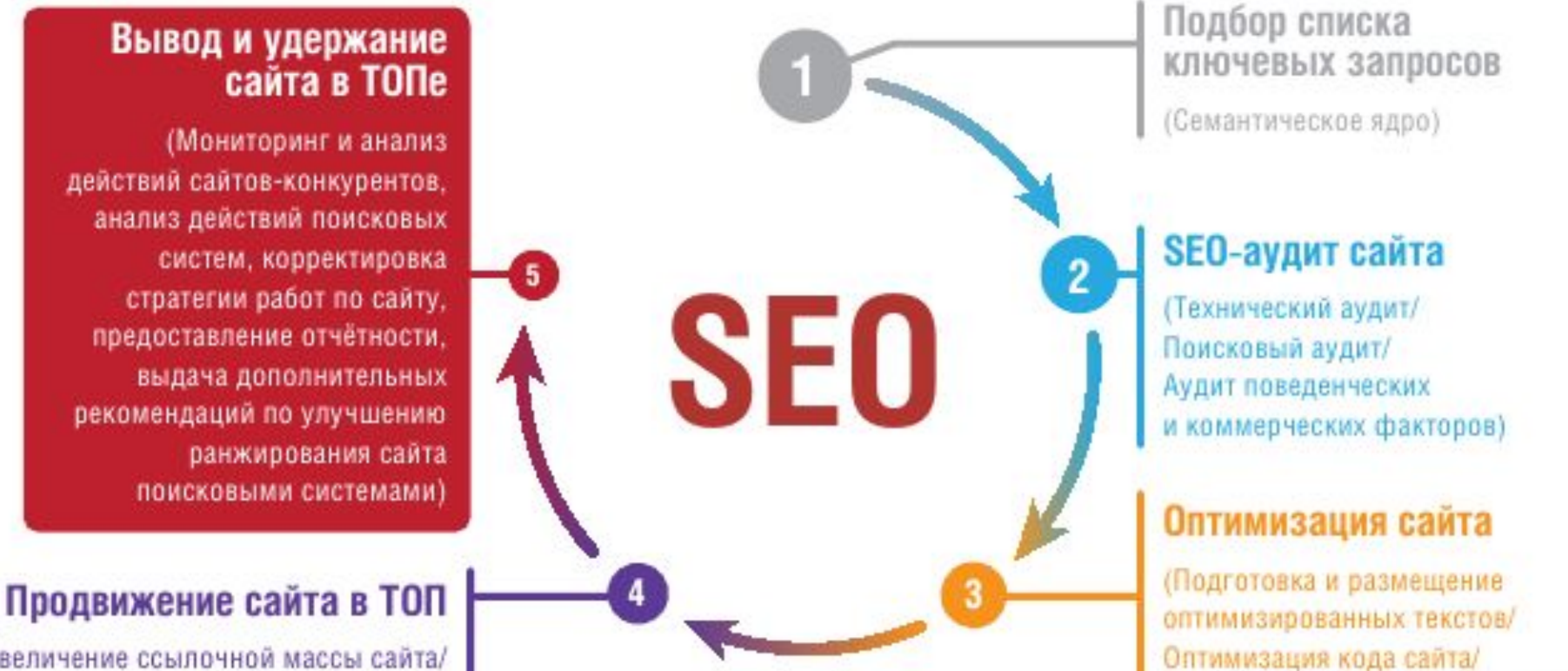

(Увеличение ссылочной массы сайта/ Анализ и корректировка стартегии работ по сайту)

становка и настройка счетчиков

учета статистики)

## Оптимизация веб-сайта (SEO)

#### ■ Внутренняя оптимизация

- ◻ Внутренняя перелинковка
- ◻ Оптимизация контента
- ◻ Техническая оптимизация
- ◻ Картинки
- Внешняя оптимизация
	- ◻ Наращивание внешней ссылочной массы
	- ◻ Продвижение картинками
	- ◻ Продвижение при помощи видео и презентаций
	- ◻ Продвижение через общение и размещение статей в тематических группах и сообществах

#### Внутренняя оптимизация

- Внутренняя перелинковка (создание внутренней ссылочной массы на своём сайте)
- Оптимизация контента (нужная плотность ключевых слов, выделение их тегами, естественность текста)
- Техническая оптимизация (мета-теги, выделение ключевых фраз в заголовках, title- и H-заголовки, уровни вложенности и слежение за числом и качеством исходящих ссылок)
- Картинки (наличие и качество Alt-тегов)

#### Внешняя оптимизация

- Наращивание внешней ссылочной массы (покупка как простых тематических ссылок, так и тематических статей со ссылками)
- **Продвижение картинками (наличие и качество** Alt-тегов)
- **Продвижение при помощи видео и** презентаций (ресурсы типа YouTube, SlideShare, группы в соц. сетях, subscribe, тематических ресурсах)
- **Продвижение через общение и размещение** статей в тематических группах и сообществах

### SEO: особенности

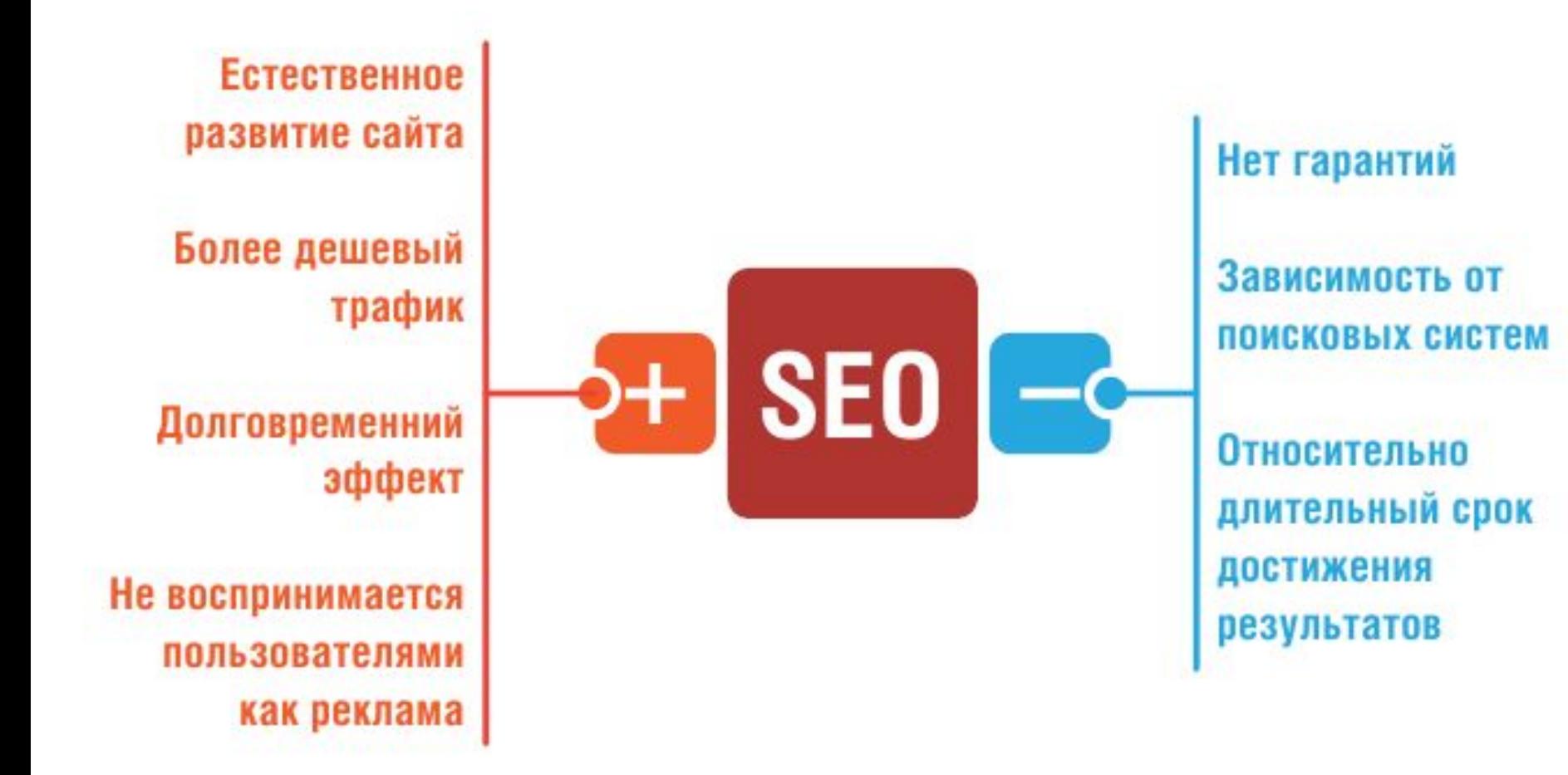

#### Интернет-реклама

- Классическая Интернет-реклама Текстовые ссылки, баннеры, размещение рекламирующих статей и роликов со ссылками
- Контекстная

Yandex.Директ, Google.AdSense, Блогун.

## SMO продвижение

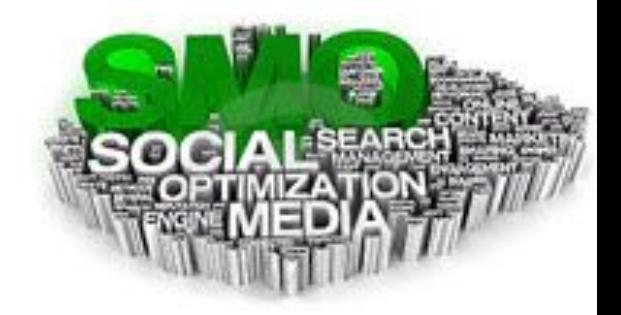

- Социальные сервисы очень популярны и собирают большое количество посетителей и желательно найти способы продвижения и привлечения с них посетителей на свой сайт
- Возникло два новых понятия:
- SMO (Social media optimization) оптимизация сайта под социальные медиа
- SMM (Social media marketing) продвижение сайта в социальных медиа

## SMO продвижение

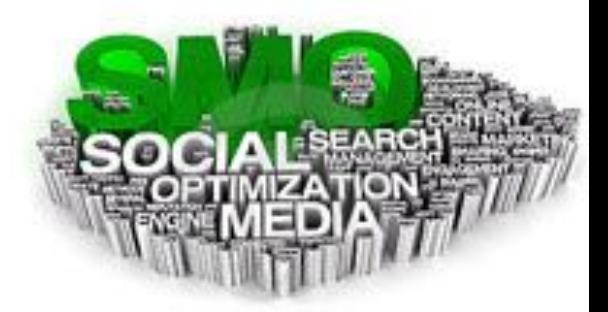

- SMM это комплекс мероприятий, которые выполняются в самих социальных сетях и сервисах и направлены на продвижение сайта
- Основные цели SMO это увеличение цитируемости вашего сайта во всем интернете, а также создание из посетителей вашего сайта определенного сообщества которое бы снова и снова приходило на сайт

### Основные моменты SMO продвижения

- Создание качественного контента (создание возможности коммуникации и обмена мнениями между посетителями)
- Грамотная перелинковка сайта (ссылки должны идти как из различных блоков типа: "Лучшие материалы", "Популярные материалы", "Дополнительные материалы", так и из текста самих статей)
- Оптимизация интерфейса сайта (на видные места сайта установить элементы: подписка на E-mail рассылку, блок популярных материалов, ссылку на добавление комментария, кнопки добавления страниц сайта в социальные сервисы или закладки)
- Создание возможности коммуникации и обмена мнениями между посетителями (возможность посетителям сайта оставлять комментарии, обмениваться мнениями)

#### Комплексная стратегия продвижения

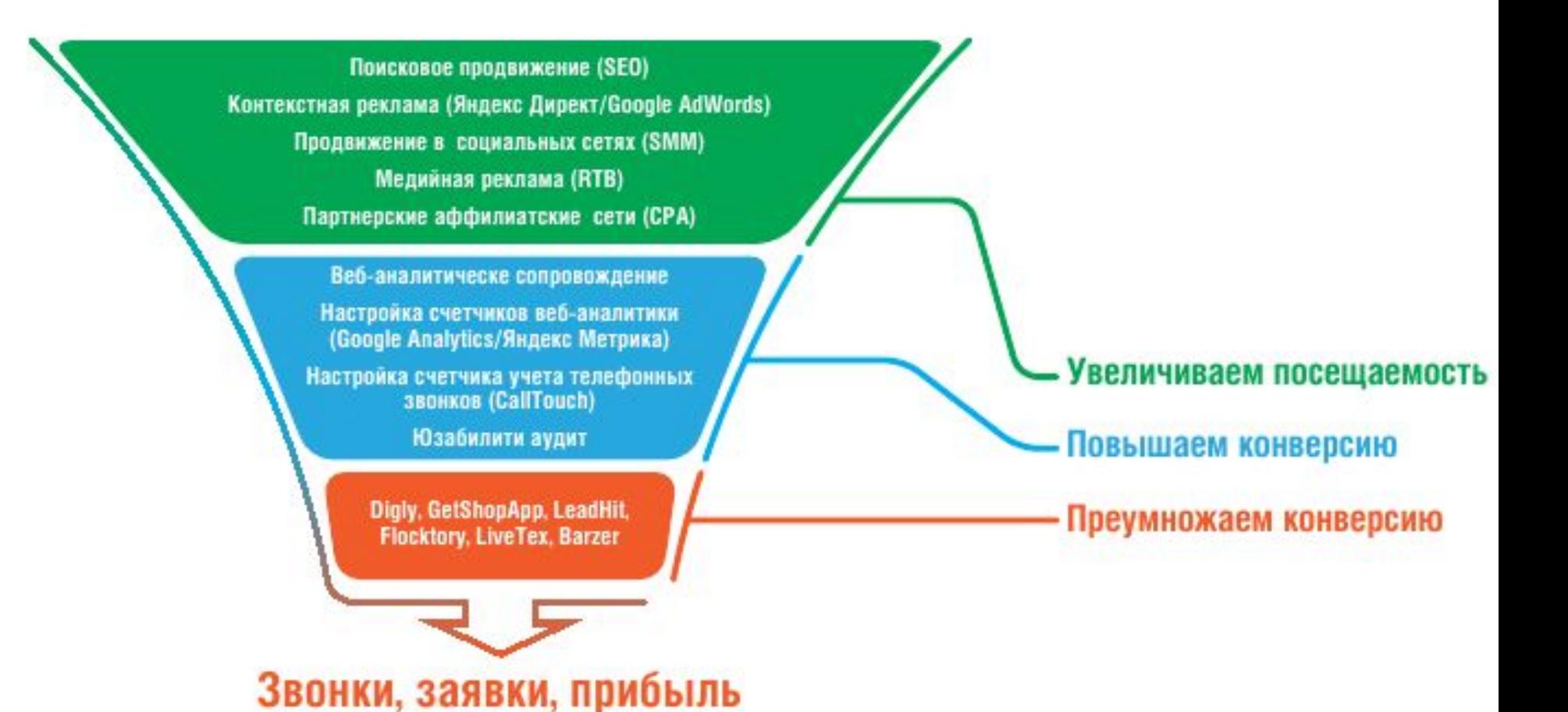

60

#### Контекстная реклама

- Контекстная реклама текстовые объявления, которые показываются в результатах поиска вместе с результатами естественной поисковой выдачи.
- Текстовые объявления могут также показываться и на сайтах, входящих в Рекламную Сеть систем контекстной рекламы, таких как Рекламная Сеть Яндекса (РСЯ) и Google (AdSense).

### Продвижение в социальных сетях (SMM)

- Продвижение в социальных сетях (SMM) привлечение трафика или внимания к бренду или продукту через различные социальные сервисы и каналы коммуникации с целевой аудиторией
- *■ Создание и продвижение групп в социальных сетях*
- *■ Управление репутацией (SERM) в Интернете*
- *■ Таргетированная реклама в социальных сетях*

## Медийная реклама (RTB)

- RTB (Real-Time Bidding) это технология продажи и покупки рекламных показов графических (медийных) баннеров по принципу аукциона в реальном времени
- С помощью системы RTB рекламодатели могут покупать не конкретные места на сайтах под рекламные объявления, а аудиторию, которая увидит эти объявления
- Платформа узнает по поведению пользователя в интернете его возраст, место проживания и интересы

### CPA-сети

- СРА-сети (Cost per action оплата за действие) — сервис, который агрегирует под собой веб-мастеров сайтов различных тематик, на которых размещается реклама
- Рекламодатель платит системе (партнерской сети) только за заранее оговоренный набор целевых действий

#### Веб-аналитическое сопровождение

- Повышение конверсии и коммерческой эффективности сайта в разрезе всех источников привлекаемого трафика с применением всего комплекса инструментов веб-аналитики
- *Глубокая настройка счетчиков вебаналитики*
- *■ Анализ источников трафика*

### Настройка счетчиков вебаналитики

- Расширенная настройка счетчиков (Google Analytics и Яндекс.Метрики) позволяет анализировать продажи и принимать оперативные меры по улучшению работы сайта
- Данные счетчики предоставляют всю необходимую информацию, которая, в свою очередь, позволяет:
	- Проанализировать сайт с точки зрения эффективности его работы
	- Выяснить, какие ключевые запросы приносят больше всего посетителей
	- Определить и увеличить конверсию сайта

## Юзабилити аудит

- Юзабилити аудит содержит подробную информацию обо всех выявленных недостатках, способах их устранения, а также идеи по внедрению новых функций сайта
- Юзабилити-аудит позволяет:
- Сделать навигацию и поиск более простыми, удобными и понятными
- Увеличить конверсию (иногда в несколько раз).
- Добиться еще лучшей оптимизации и более высокой позиции в поисковых системах.
- Увеличить посещаемость сайта без увеличения рекламного бюджета

# Эксплуатация сайта

## Настройка Meta-данных сайта

Тонкая настройка meta-данных для сайта: заголовок страницы, описание страницы и ключевые слова для лучшего продвижения сайта в поисковых системах.

Title

Недвижимость в Москве и области

Используется для кода \$SEO TITLE\$ Рекомендуемая длина - 60 символов

#### Mera Description

Купля и продажа недвижимости в Москве и московской области по самым низким ценам!

Используется для кода \$SEO\_DESCRIPTION\$ Рекомендуемая длина - 160 символов

Мета Keywords (через запятую и пробел)

недвижимость, купля, продажа, москва, мо

Используется для кода \$SEO KEYWORDS\$

## Продвижение сайта

Встроенный инструмент для продвижения сайта в поисковых системах: анализ сайта и покупка вечных ссылок

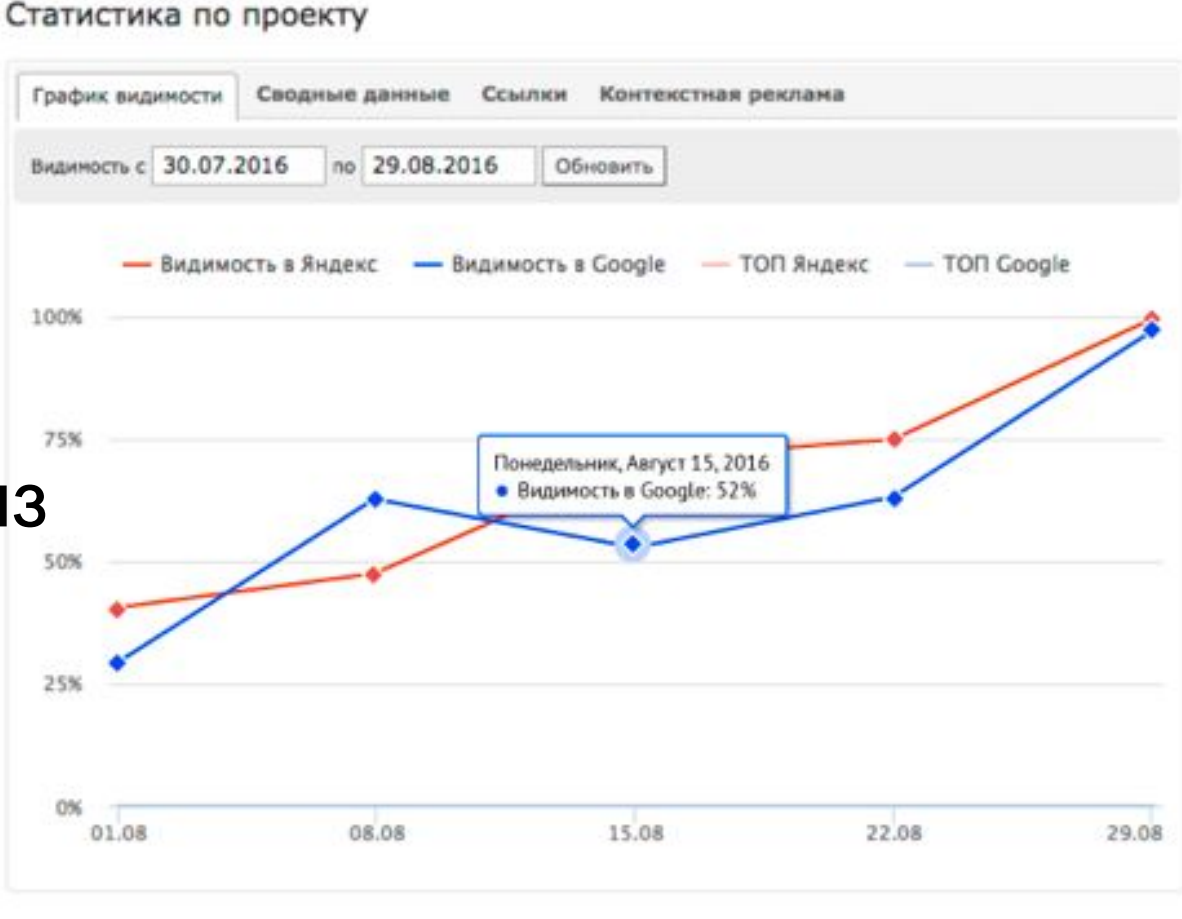

## Мониторинг позиций сайта

 $\leftarrow$ 

MOI

Поз Hac

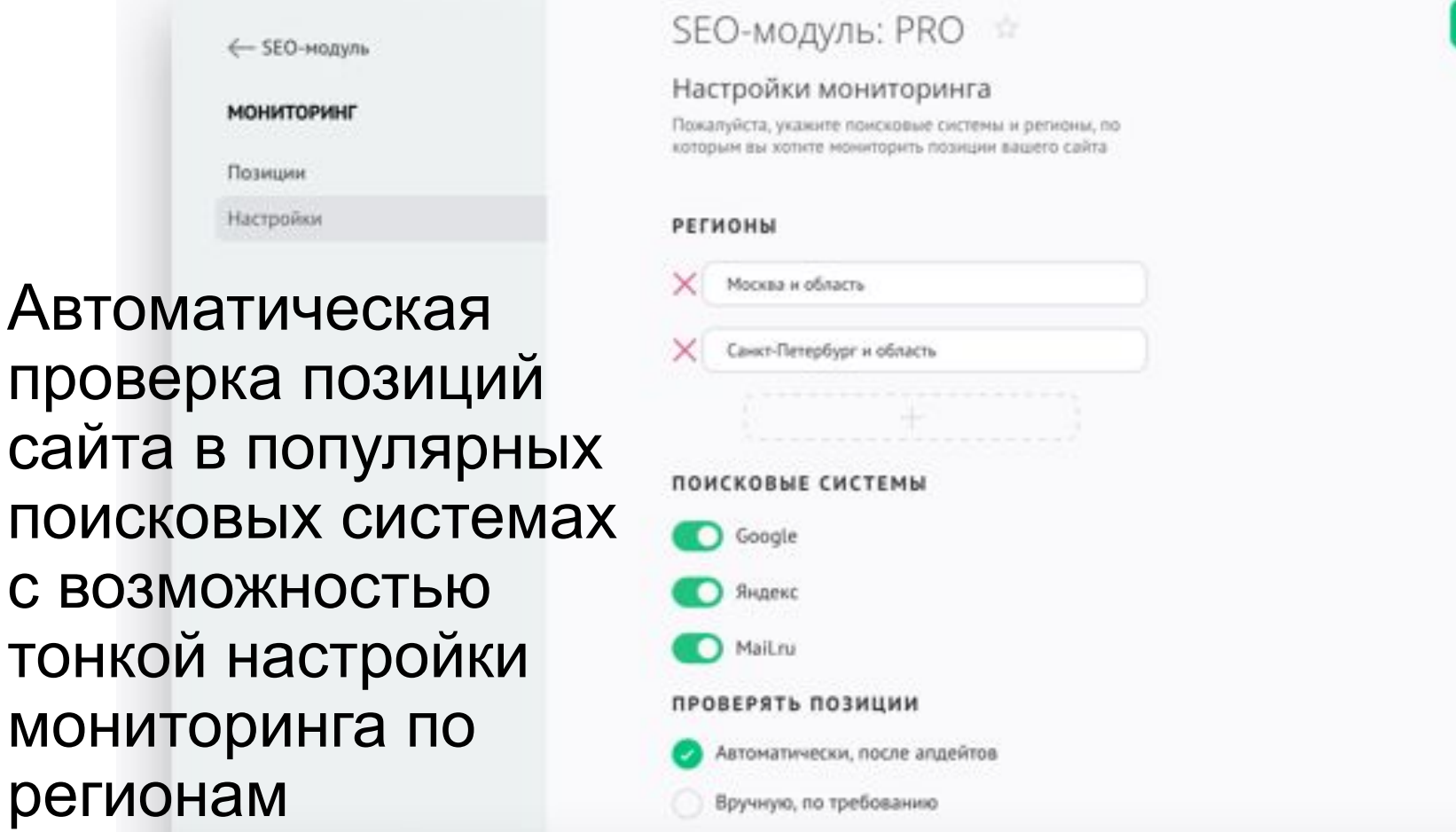

Сохранить

## Человекопонятные URL (ЧПУ)

#### НАЗВАНИЕ МОДУЛЯ

Купля и продажа недвижимости

#### **SEO-НАСТРОЙКИ**

URL модуля

#### nedvizhimost

Латиница в нижнем регистре (a-z). В URL не рекомендуется СИСТОМ использование слов, присутствующих в названиях папок раздела Инструменты/Файловый менеджер.

Адрес страницы **САЙТА, КОТОРЫЙ**<br>Выводится в меню панели управления и заголовках страниц прост и понятен для посетителя сайта и поисковых
## Настройка серверных редиректов

## Настройки редиректов

Серверный 301-й редирект, используется при перемещении материала с одного URL на другой. Позволяет не потерять позиции в поисковых системах, склеить показатели и перенести трафик. Вы можете создавать редиректы только в рамках вашего сайта

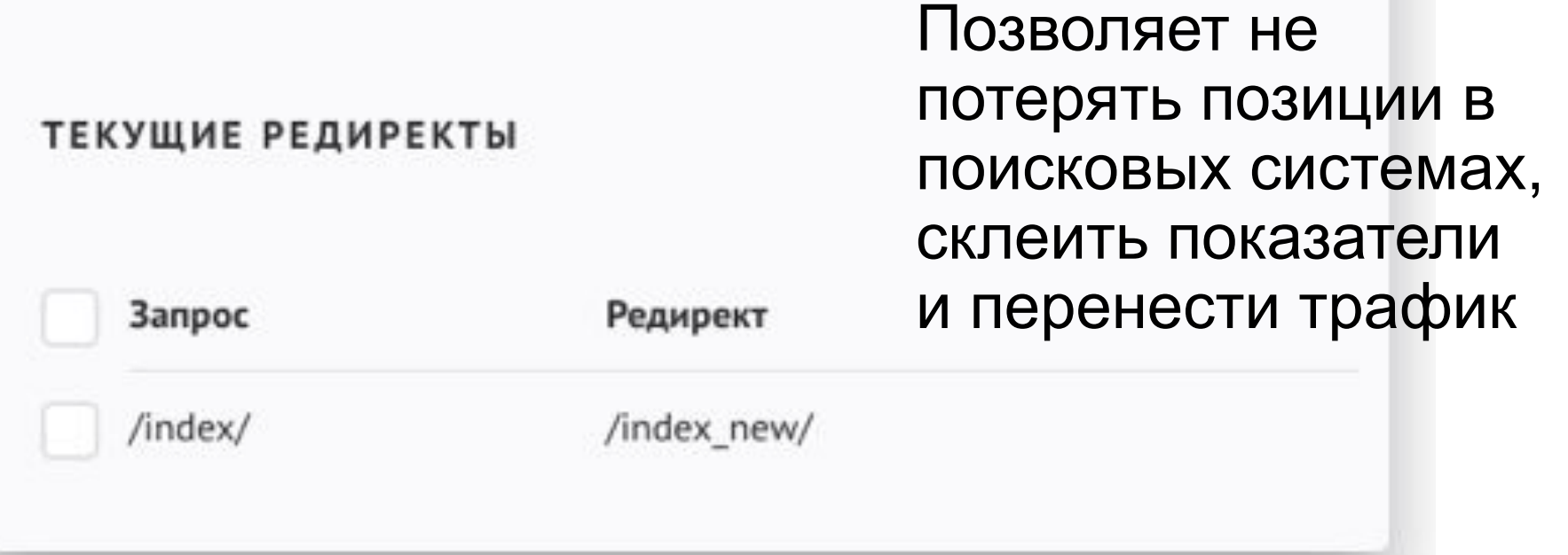

## Использованные источники:

- http://webmastermix.ru/domains-and-hosti ngs/127-kak-vybrat-domen-i-domennoe-im ya-dlya-saita.html
- http://webmastermix.ru/raznoe/286-kak-ra zmestit-svoj-sajt-v-internete.html